# How to upgrade a Basic connection?

Last Modified on 12/17/2024 8:44 am EST

As it is not possible to update the Sync Rules in Basic Connections, you need to upgrade it to a Script or, if applicable, a Visual configuration mode.

## How to Upgrade a Basic Connection to a Visual Configuration Mode

**Note**: You can upgrade a Basic connection to a Visual configuration mode for Jira Cloud, Jira On-premise, Azure DevOps, or Zendesk.

**Note:** Before upgrading a Basic connection to the Visual mode ensure that:

- you have admin access to the destination instance.
- you are either in the Evaluation (trial) period or have a Paid license.

To upgrade a Basic connection to the Visual configuration mode:

1. Navigate to the **Connections** tab in the Exalate console.

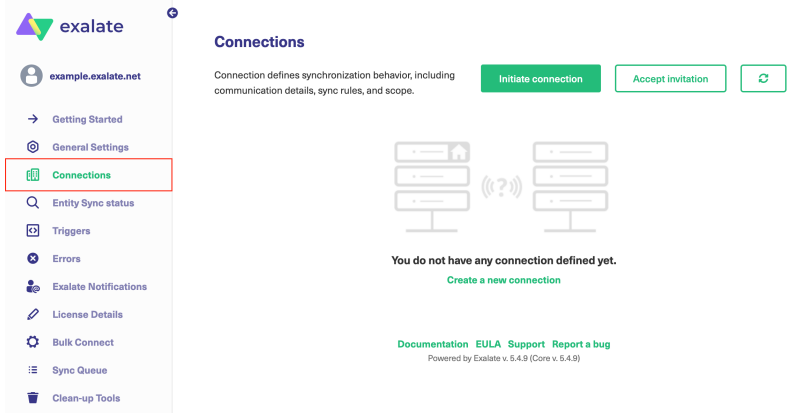

2. Click the **Edit Connection** button.

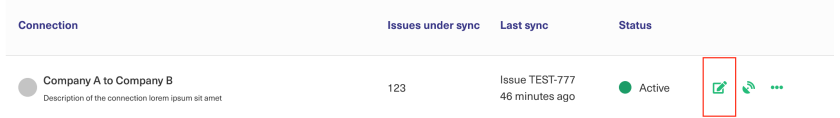

3. Click the **Upgrade button**.

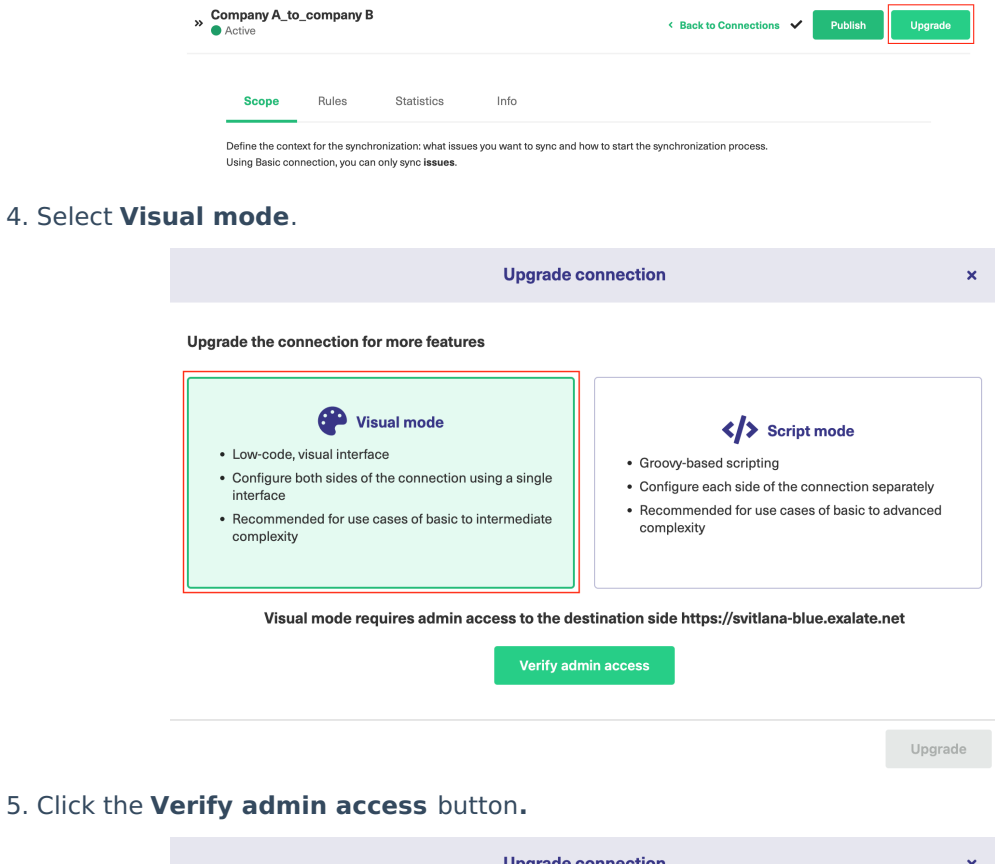

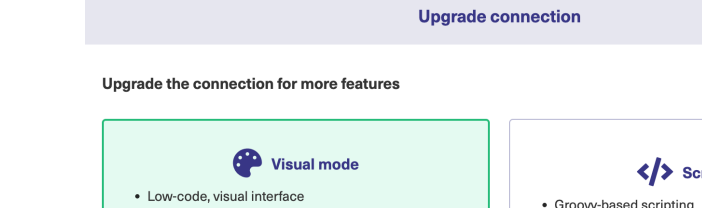

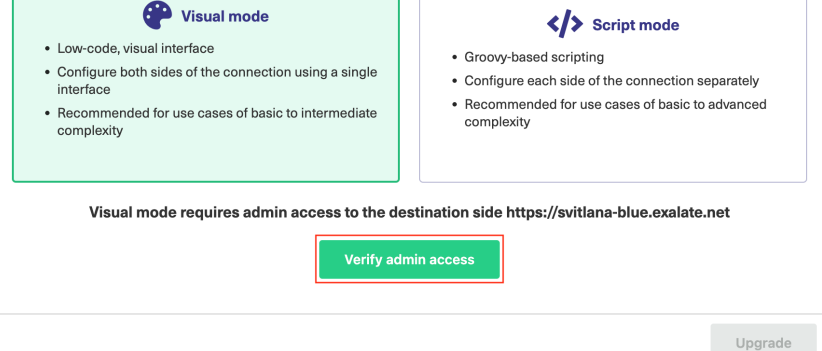

You see a pop-up window within the remote instance. Click the **Accept** button to finish the verification process.

**Note**: Make sure your browser or any additional application is not blocking pop-ups.

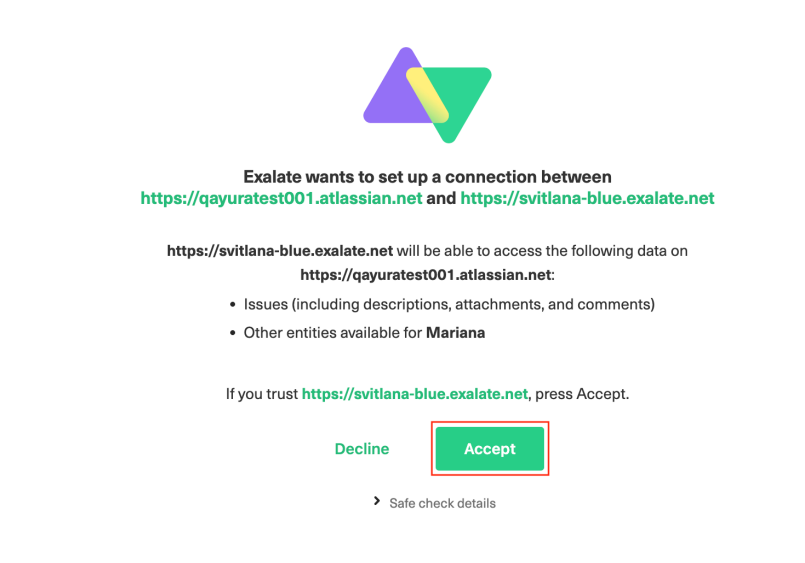

#### 6. Click the **Upgrade** button**.**

Once the verification is confirmed you can upgrade the connection.

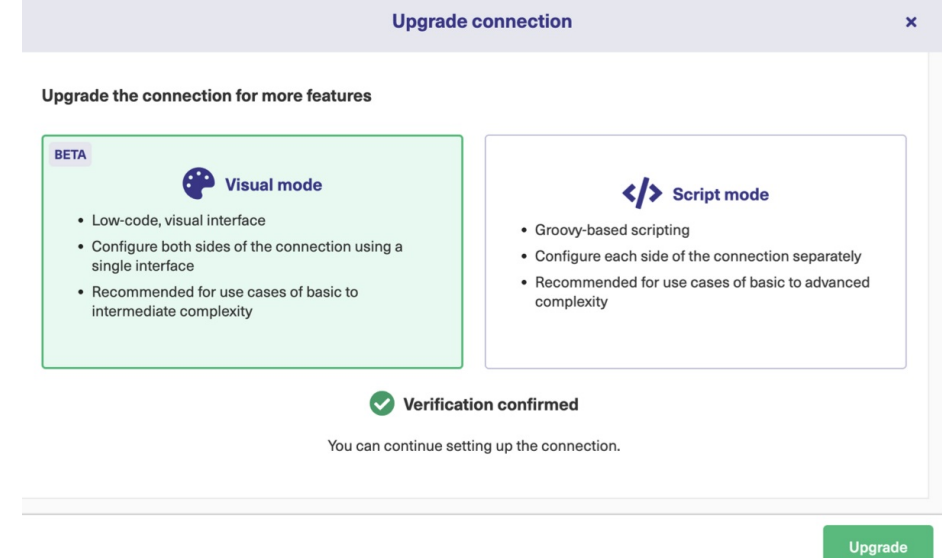

Now that the connection has been upgraded to the Visual configuration mode, you can edit the sync rules.

### How to Upgrade a Basic Connection to a Script Configuration Mode

**Note:** Before upgrading a Basic connection to the Script mode ensure that:

- you are either in the Evaluation (trial) period or have a Paid license.
- in case of a Private-to-Public connection, the upgrade is performed from the Private side.

To upgrade a Basic connection to Script:

1. Navigate to the **Connections** tab in the Exalate console.

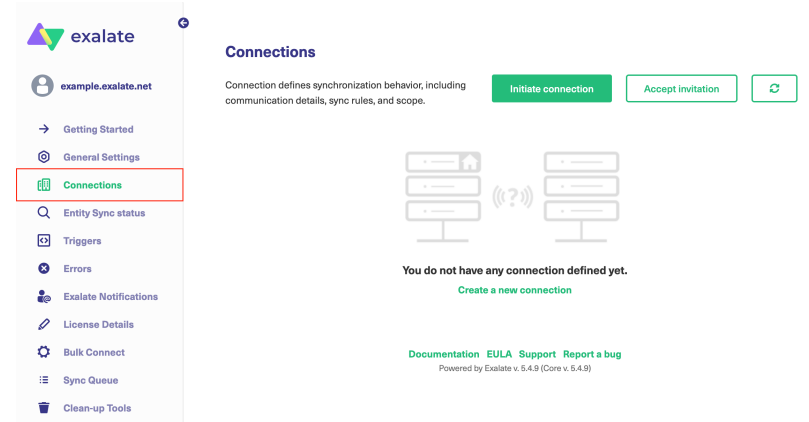

2. Find the connection that you want to upgrade in the list of connections and click**Edit**

#### **Connection.**

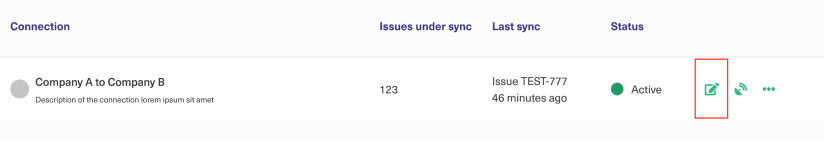

3. Click the **Upgrade** button.

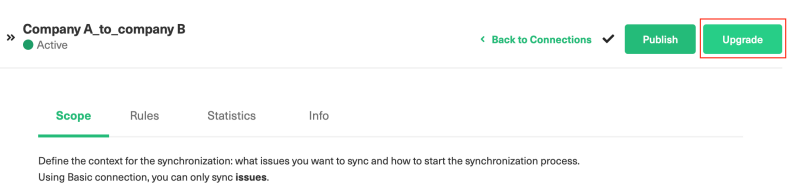

### 4. Select **Script mode.**

**Note:** In case your platform doesn't support Visual mode configuration, you see the Script mode block only.

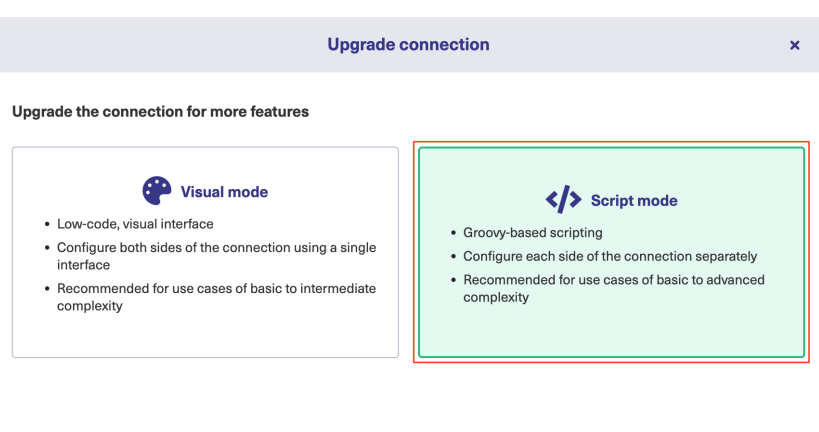

Upgrade

5. Click the **Upgrade** button.

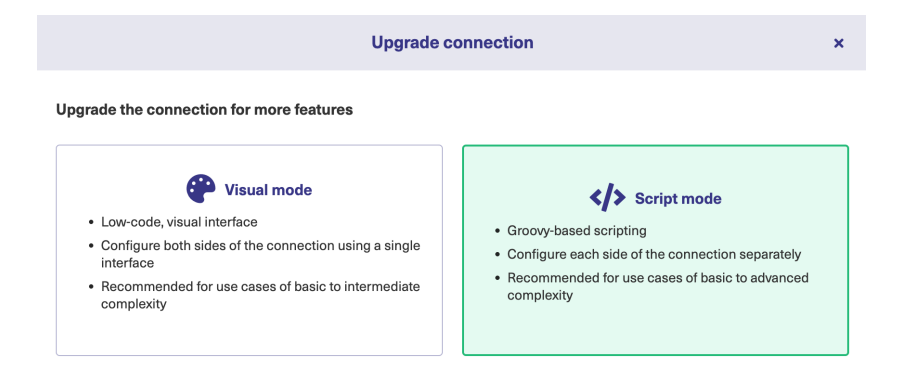

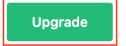

Now when the connection has been upgraded to the Script configuration mode, you can edit the sync rules.

### **O N T H I S PA G E Product**

[About](https://exalate.com/who-we-are) U& parade a Basic Connection to a Visual [Configuration](http://docs.exalate.com/#HowtoUpgradeaBasicConnectiontoaVisualConfigurationMode0) Mode [Release](http://docs.exalate.com/docs/release-history) History **klow to Upgrad**e a Basic Connection to a Script Secufrigy nation Mode [Glossary](http://docs.exalate.com/docs/glossary) II Pricing and [Licensing](http://docs.exalate.com/docs/pricing-licensing) D **Resources** [Subscribe](https://exalate.com/hack/?utm_campaign=ExalateHack&utm_medium=docs&utm_source=docs_home_page) for a weekly Exalate hack  $\Box$ [Academy](https://exalate.com/academy)<sup>[1]</sup> **[Blog](https://exalate.com/blog)**<sup>[]</sup> [YouTube](https://www.youtube.com/@exalate-integration) Channel D [Ebooks](https://exalate.com/ebooks-and-whitepapers/)<sup>[]</sup> **Still need help?** Join our [Community](https://community.exalate.com) D Visit our [Service](https://exalate.atlassian.net/servicedesk/customer/portal/5) Desk Find a [Partner](https://exalate.com/partners) II